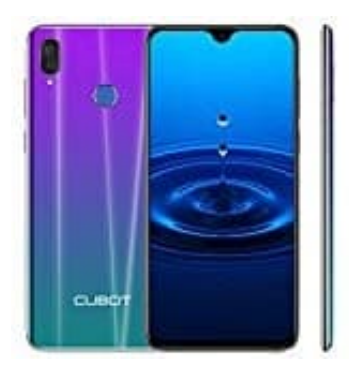

## **Cubot R15**

## **Rückdeckel öffnen-Speicher- und SIM-Karte(n) einsetzen**

Um bei eurem CUBOT die Speicher- und SIM-Karte(n) einlegen zu können, müsst ihr den Rückdeckel entfernen.

## **HINWEIS: Bevor ihr euer Handy aufladen wollt, müsst ihr den Akkuschutz entfernen!**

Wir zeigen euch, wie ihr vorgehen müsst:

1. Unten rechts befindet sich eine kleine Kerbe. Greift in diese rein und lockert so den Rückdeckel, bis ihr ihn schließlich komplett abnehmen könnt.

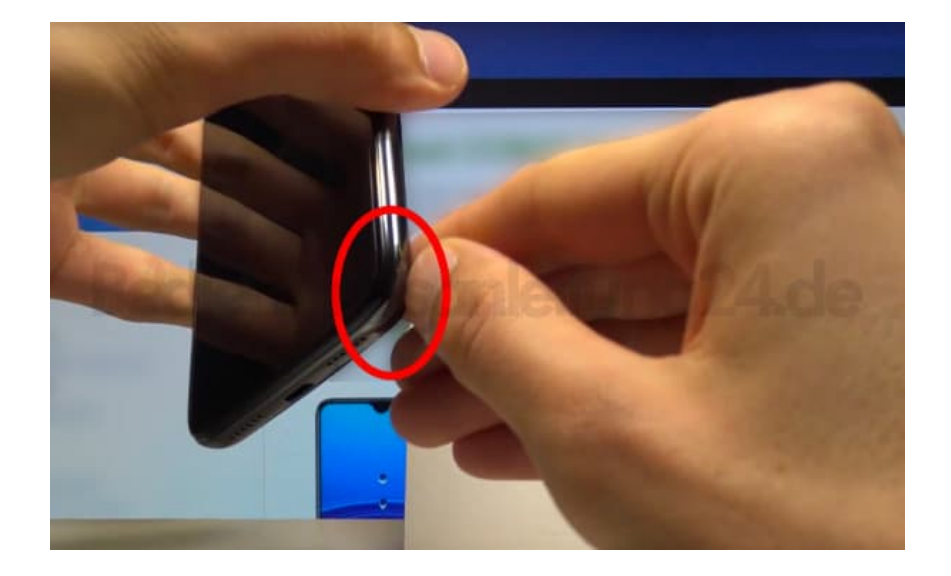

2. Nehmt zuerst den Akku heraus. Über den Kontakten befindet sich eine kleine Schutzfolie, die ihr abmachen müsst. Ansonsten haben Handy und Akku keinen Kontakt. Ihr könnt es weder laden noch einschalten. Daher muss zwingend zuerst diese Folie entfernt werden.

Setzt den Akku wieder ein, wenn die Schutzfolie entfernt wurde.

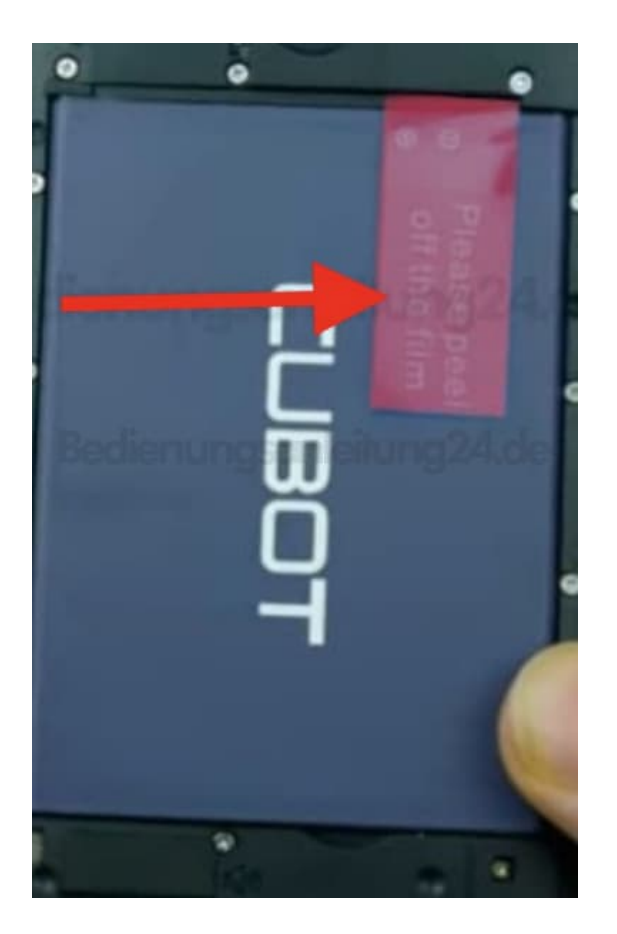

3. Oben rechts ist der Slot für die SIM1. Das Format ist **Nano**. Die abgeschrägte Ecke der SIM zeigt nach links unten.

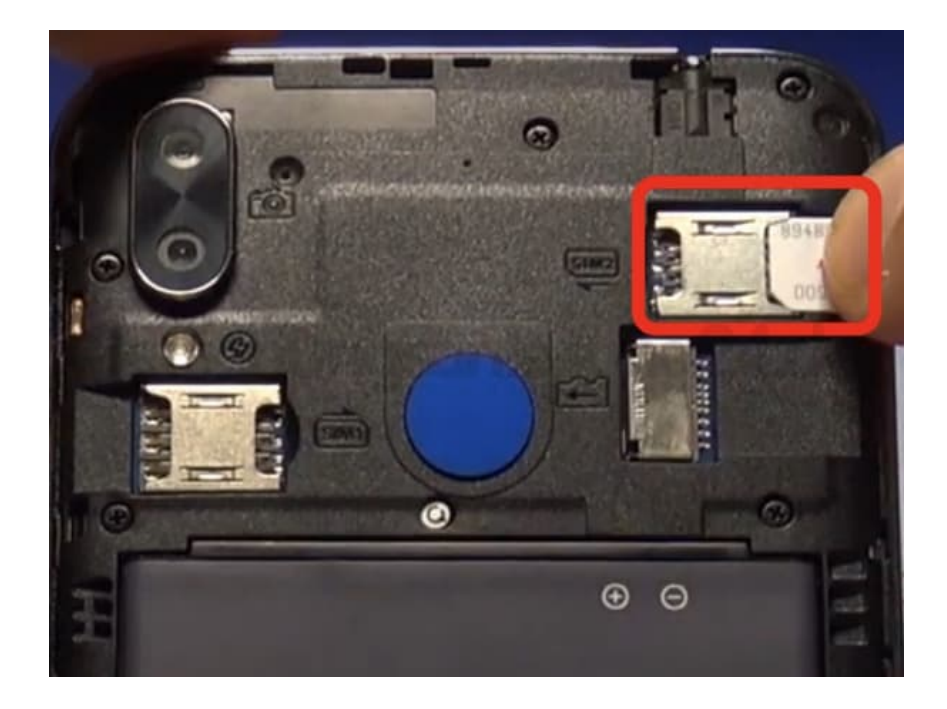

4. Wenn ihr eine microSD Speicherkarte verwenden möchtet, setzt ihr diese unter dem SIM1 Slot ein. Die schmale Seite der microSD zeigt nach vorn, das "Häkchen" nach oben.

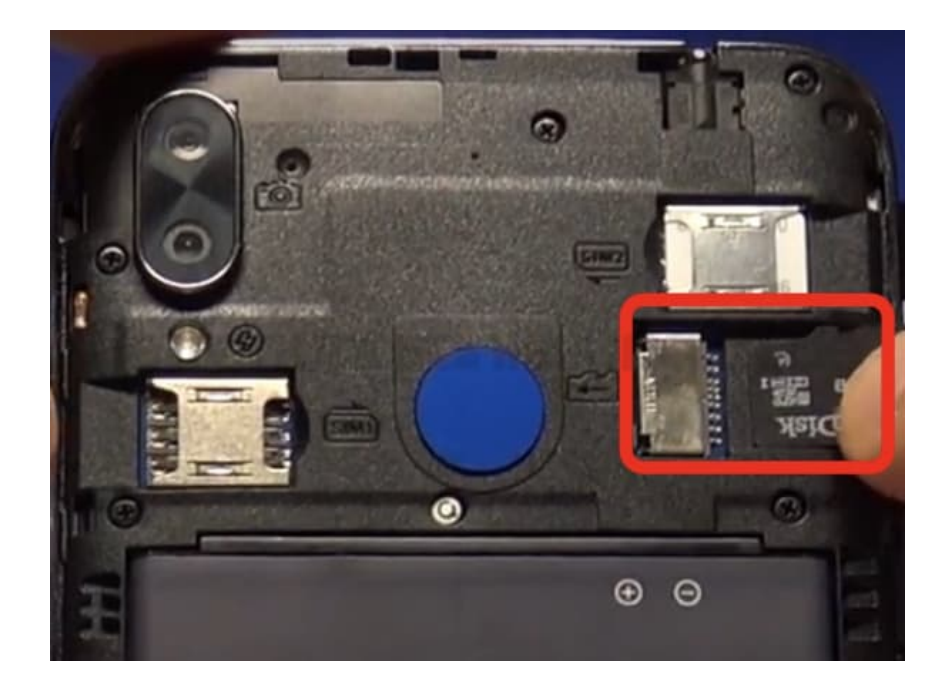

5. Falls ihr eine weitere SIM verwenden wollt, setzt ihr diese in den Slot SIM2 ein. Dieser befindet sich links. Hier zeigt die abgeschrägte Ecke der SIM nach rechts oben.

Achtet auf die korrekte Lage eurer Karten. Die Grafik wird euch dabei noch einmal helfen.

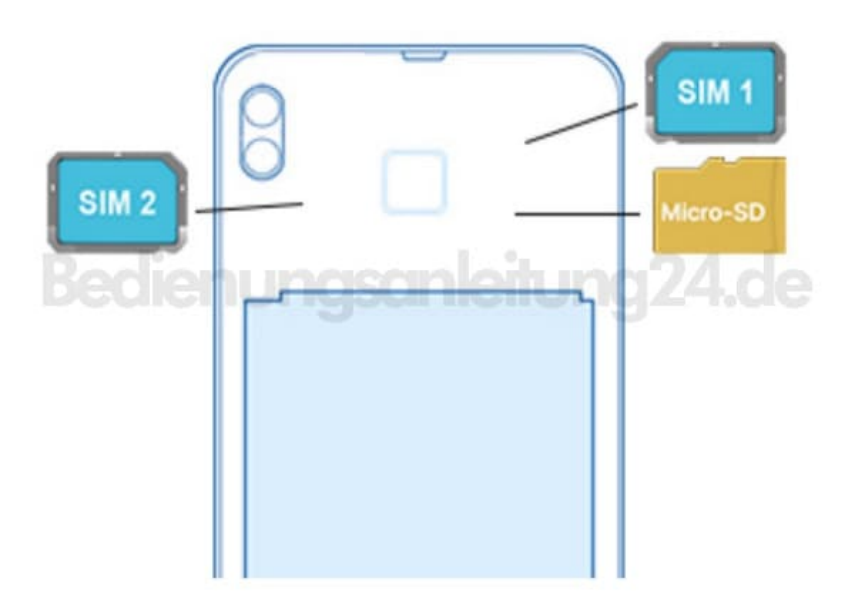

6. Klickt nun den Rückdeckel wieder auf das Handy. Jetzt könnt ihr es einschalten und aufladen.